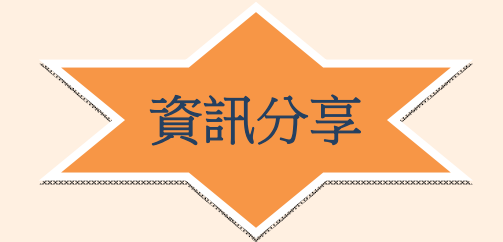

## **SWMM5 新版本更新內容介紹**

**陳志明水利技師事務所負責人 台灣省水利技師公會常務監事**

SWMM5 為美國環保署(U.S. EPA)公開發行應用於暴雨逕流管理之軟體,自 2004/10 正式公開發行以來,歷經多次更新其版次之註記上一直維持 5.0.0XX; 距前 次於 2011/4/21 更新之 5.0.022 版本有接近 3 年之久而於 2014/3/24 發表之更新版本, 在版次註記已跳躍為 5.1.001  $^{\text{it}}$ , 由版次註記往前進一階可了解此次版本更新幅度大 於以往版本。茲介紹 SWMM5 新版本主要更新內容及功能如下。

1. 入滲量設定除先前版本已具有之 Horton's Equation、Green-Ampt Method 及 SCS Curve Number method 三種設定選項,本次版本再新增 Modified Horton method 設定選項, 此選項係於超過最小值時採用累積入滲量取代 Horton 曲 線,適用於低降雨強度情況可精確估算入滲量。

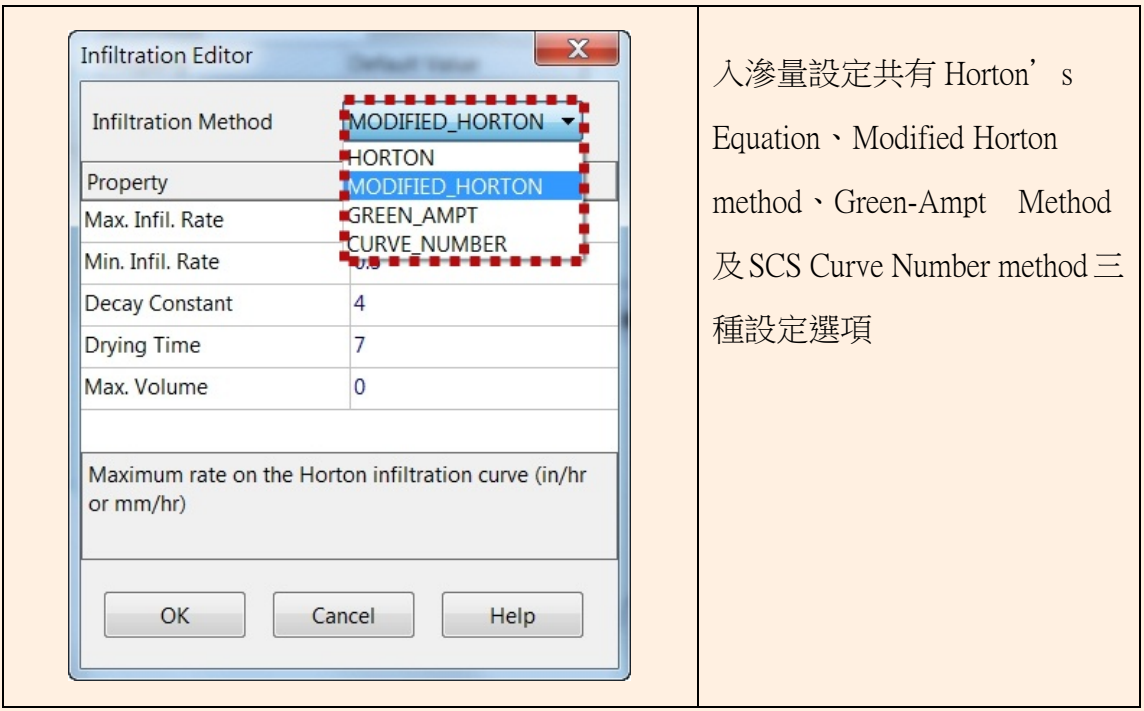

美國環保署於 2014/3/24 發表 5.0.019 更新版本後,又分別於 2014/3314 發表 5.1.002 更新版本及於 2014/408 發表 5.1.003 更新版本,惟 5.1.002 版本及 5.1.003 版本均僅有些微修正。

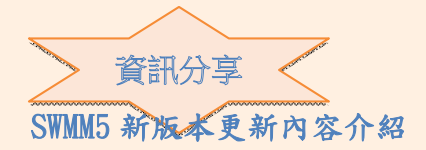

- 2. SWMM5 於 5.0.019 版本(2010/7/30)於水文模組(Hydrology Module)納入之生 態滯留池(Bio-Retention cell)、入滲溝(Infiltration Trench)、多孔鋪面(Permeable Pavement)、雨撲滿(Rain Barrel)與草溝(Vegetative Swale)等 5 項低衝擊開發 (LID)構件,本次版本再新增綠屋頂(Green Roofs)及雨花園(Rain Gardens)二構 件,但仍保留可經由生態滯留池構件定義綠屋頂及雨花園二構件之功能。
- 3. 低衝擊開發(LID)構件設定表單經新後,已附圖示而利於輸入及選定參數。

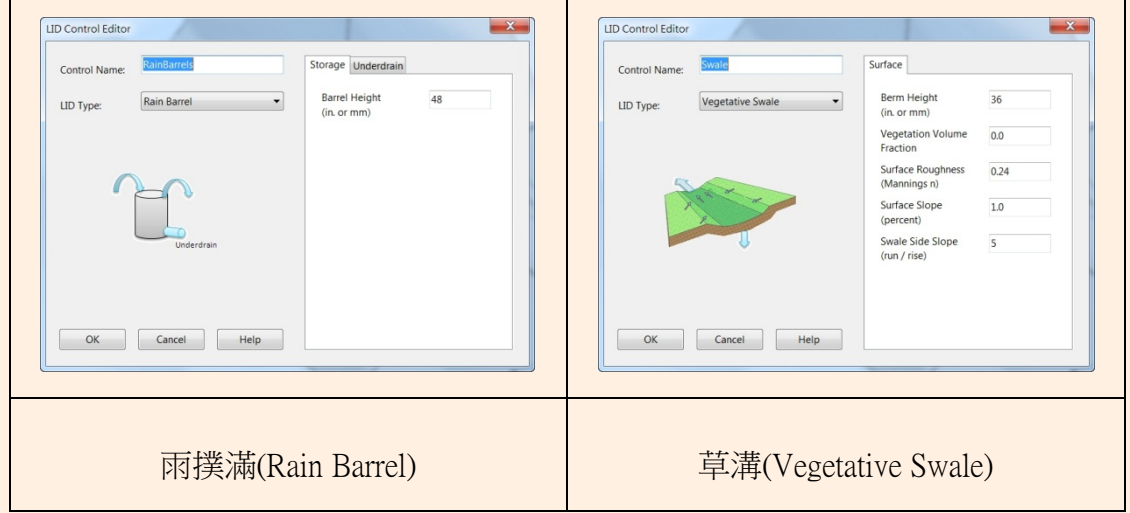

4. 使用者可自行定義由次集水區(Subcatchment)流入排水系統有關地下水之方程式, 惟得注意須使用與 SWMM5 內涵方程式相同之變數名稱。

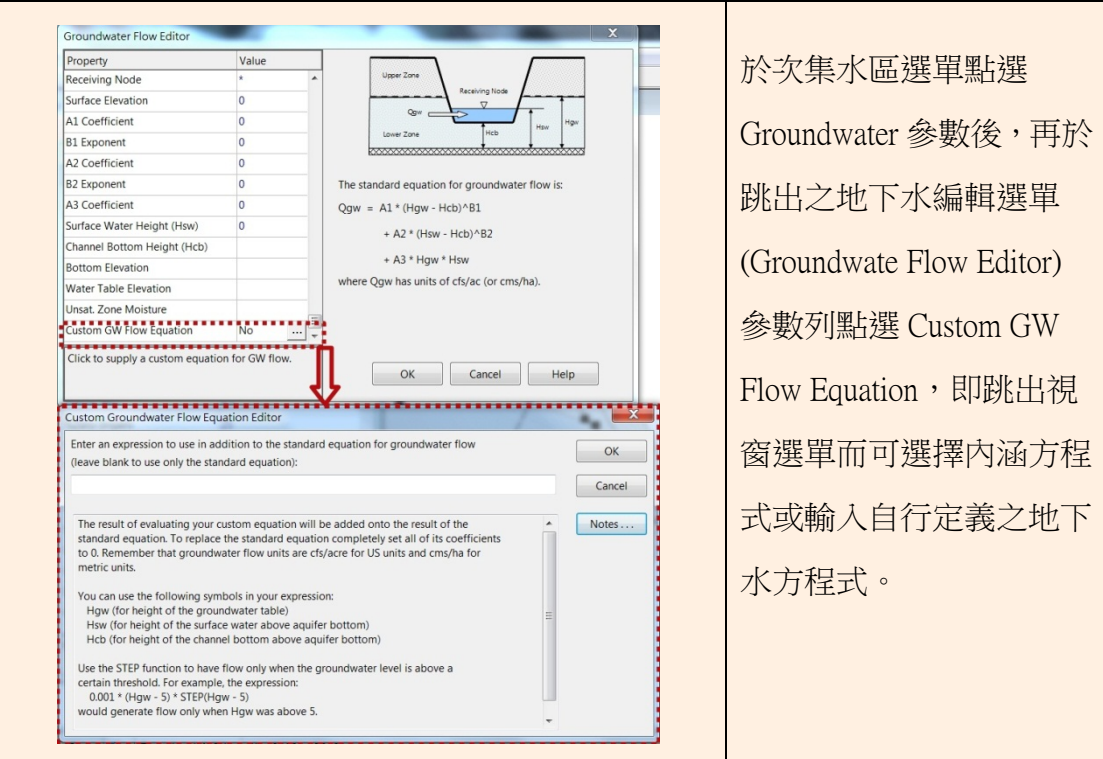

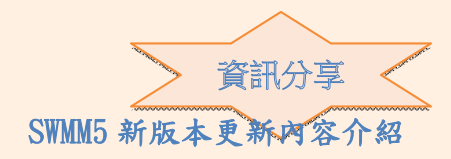

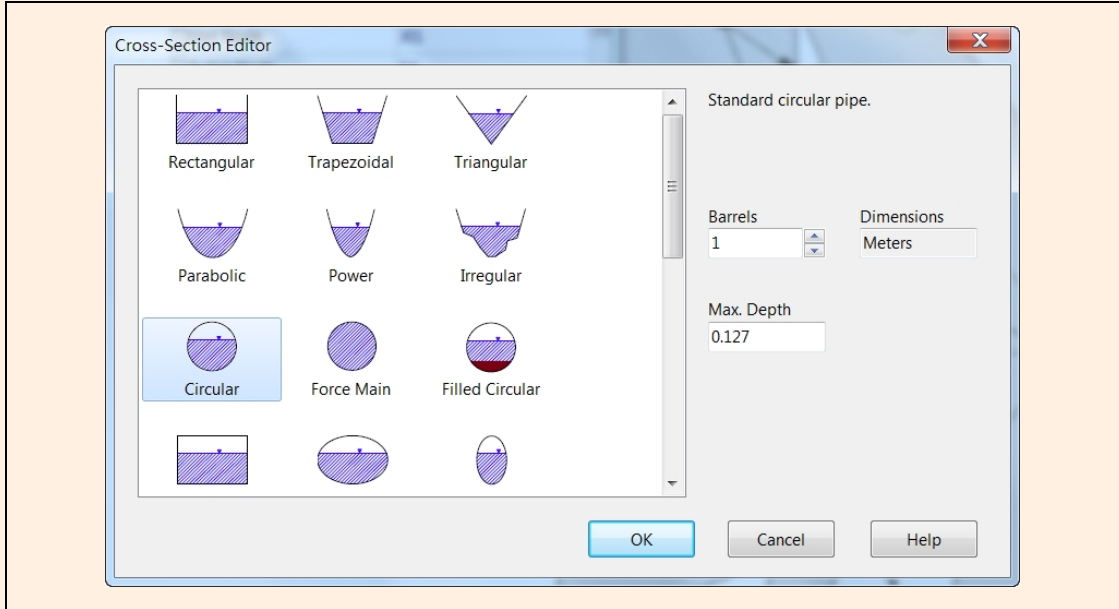

5. 管渠構件設定表單經更新後,已附上圖示而利於輸入及選定參數。

6. 在各管渠構件參數選項內新增滲出率(Seepage Rate),可用來模擬管渠底部及渠 道兩側側壁具滲透作用之滲透渠道。

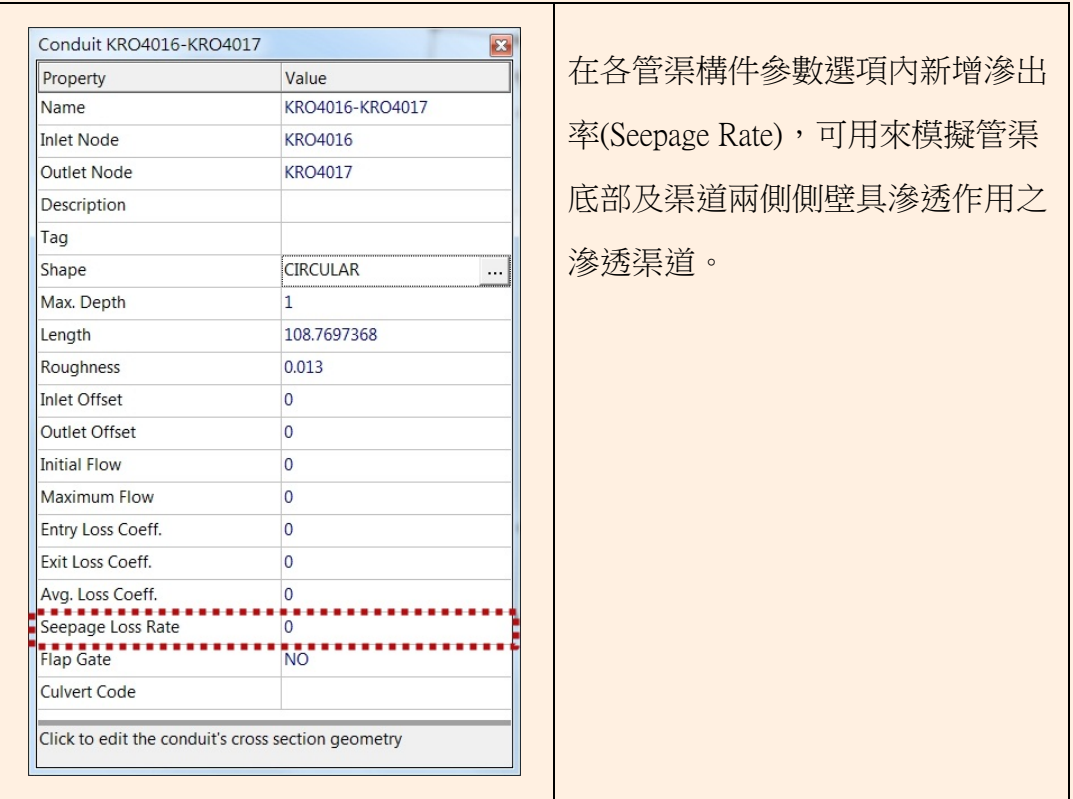

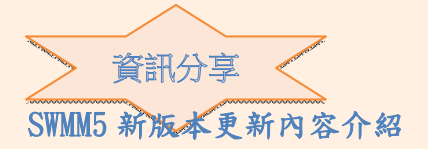

7. 成果彙整表(Summary Report)於前些版本係為執行狀態報表(Status Report)之一部 分,本次版本則與執行狀態報表分開,成果彙整表自成為易於閱覽及分類之單 獨報表。

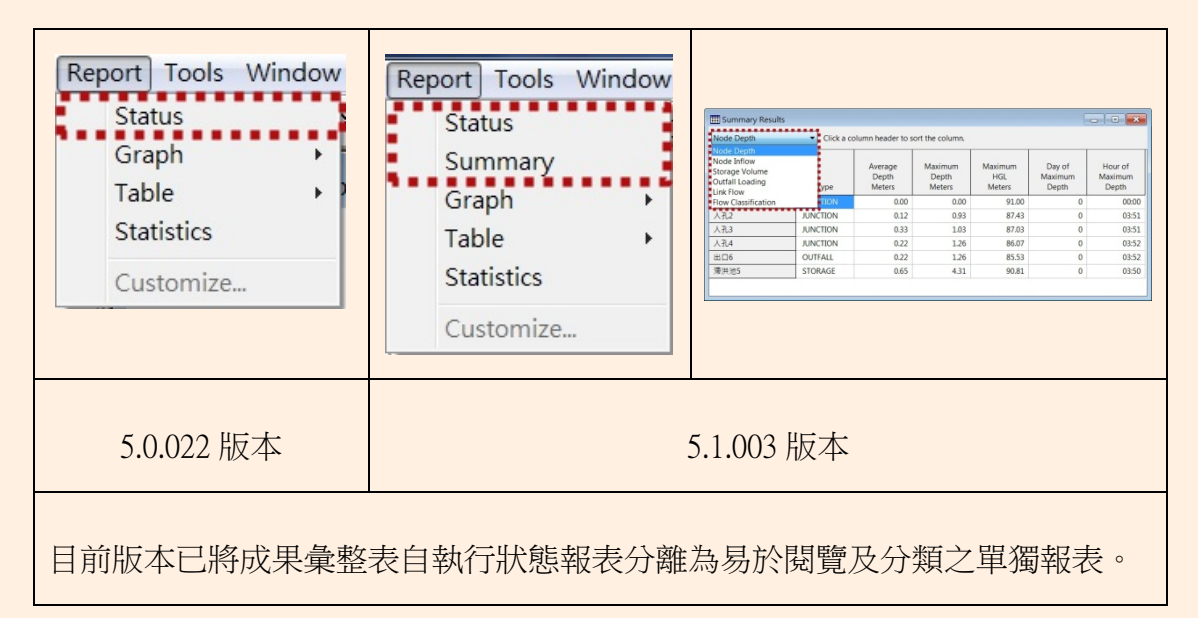

8. 執行狀態報表與成果彙整表於雖已分開,惟由視窗主畫面"File "指令之" Export" 選項中選取"Status/Summary Report"可輸出合併之成果報告(\*.rpt)。

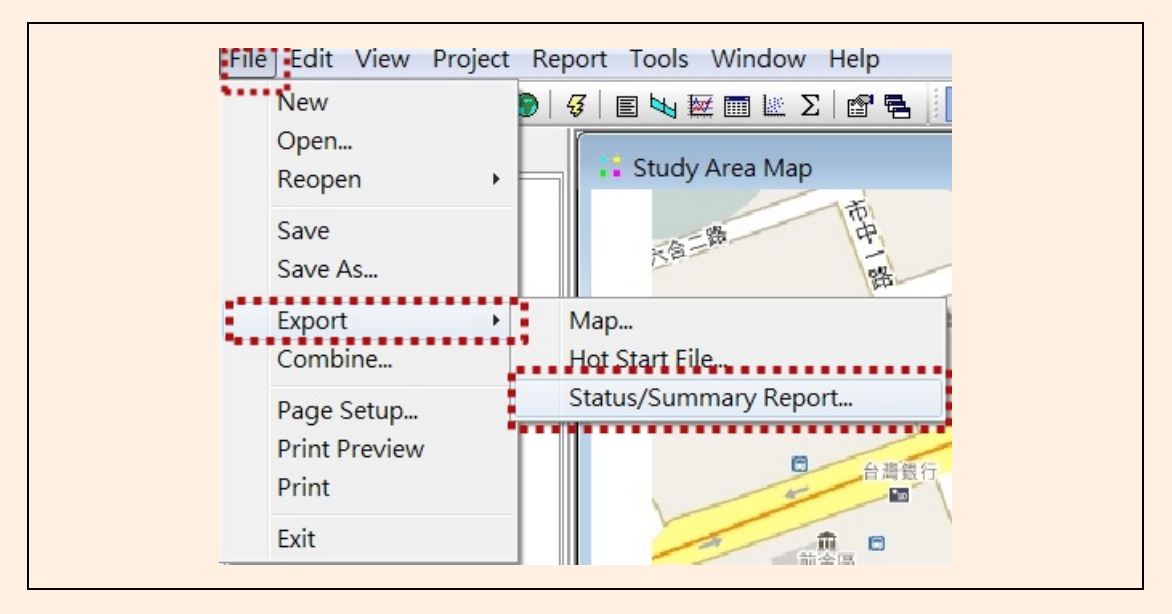

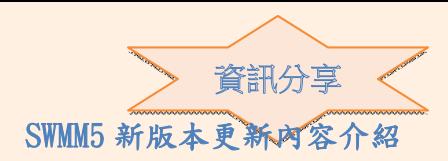

9. 矩形明渠斷面參數中新增可擇定忽略斷面兩側或一側側壁之選項,如此於計算 水力半徑(hydraulic radius)時將可忽略斷面兩側或一側側壁,此功能可用來支援 寬渠道及漫地流之擬似二維(quasi-2D)模式。

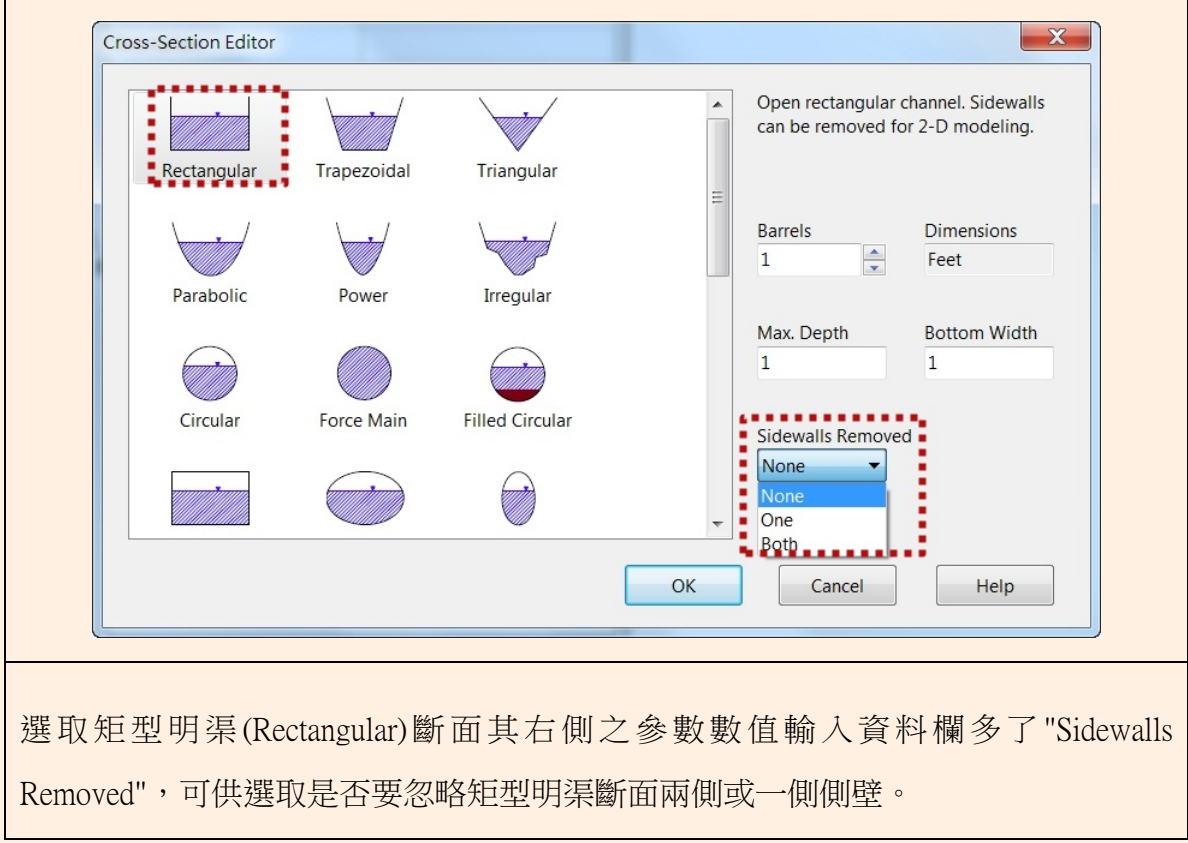

- 10. 管線有逆向坡度情形將允許其坡度值可調整為設定之順向最小坡度值,如此有 逆向坡度之管線於模擬演算時仍可選擇 Steady Flow、Kinematics Wave 進行河道 演算。
- 11. 若抽水機(pumps)啟動水深低於設定之關閉水深,將會有錯誤訊息出現。
- 12. 當應記載演算成果之時間點若介於抽水機啟動/關閉狀況改變之兩演算間距之 間,則記載抽水機流況演算成果之時間點將以其最接近之演算時間點為準,即 不再為內差值。

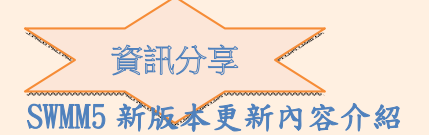

13. 在執行運算選項(Simulation Option)之 Dynamic Wave 選單內新增可設定每一個演 算間距其反復演算次數及水頭容許差值之選項,而若演算有無法收斂情形,將 於執行狀態報表列出無法收斂演算間距數目之百分比。

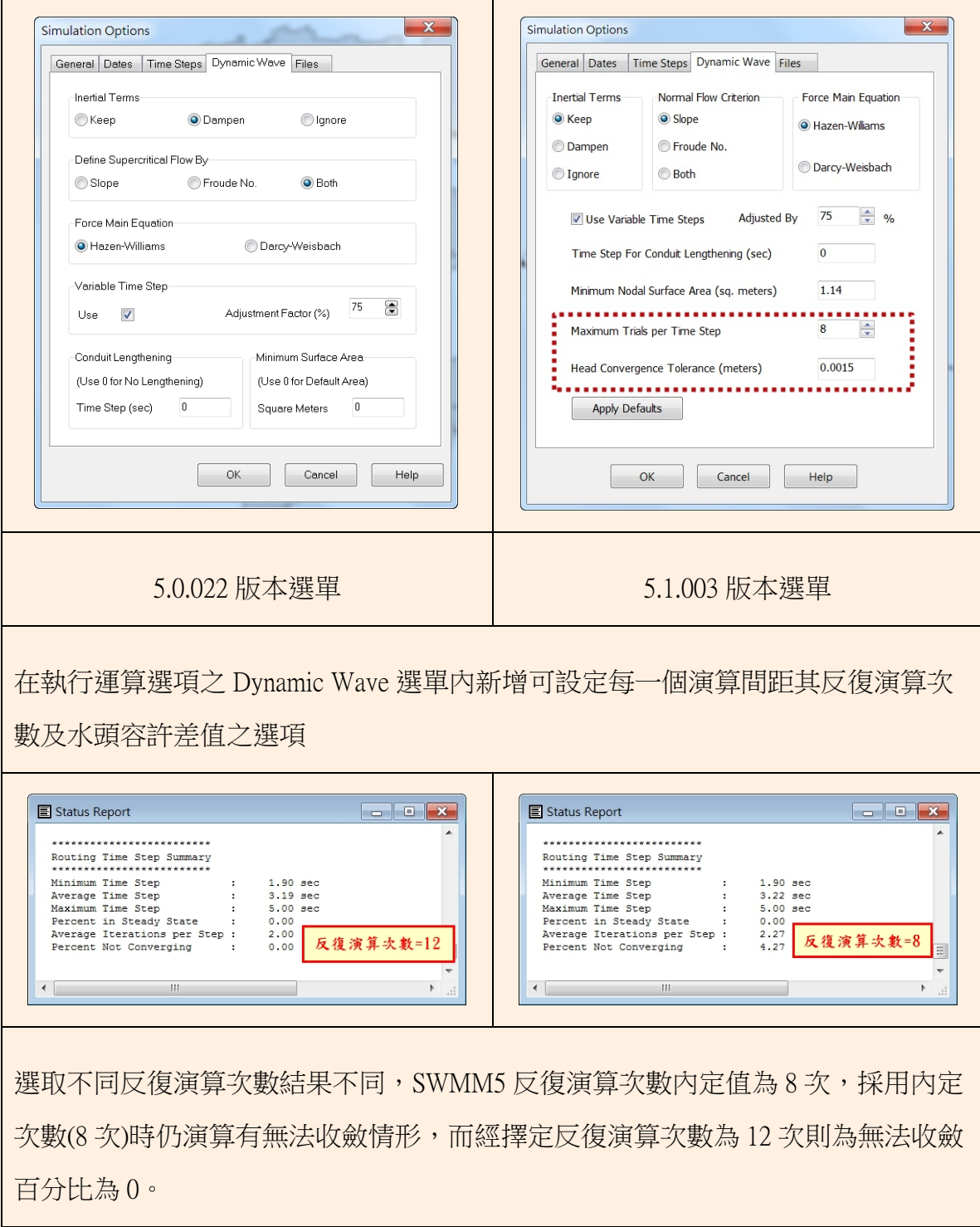

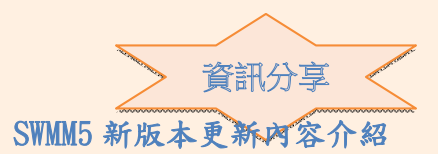

14. 蓄水設施構件參數選項中新增蒸發(Evaporation)選項,原入滲(Infiltration)參 數更改為與管渠構件相同之滲出率(Seepage Rate)參數,且蓄水設施構件中滲 出率與蒸發之損失採取分別計算,並於成果彙整表中分開呈現。

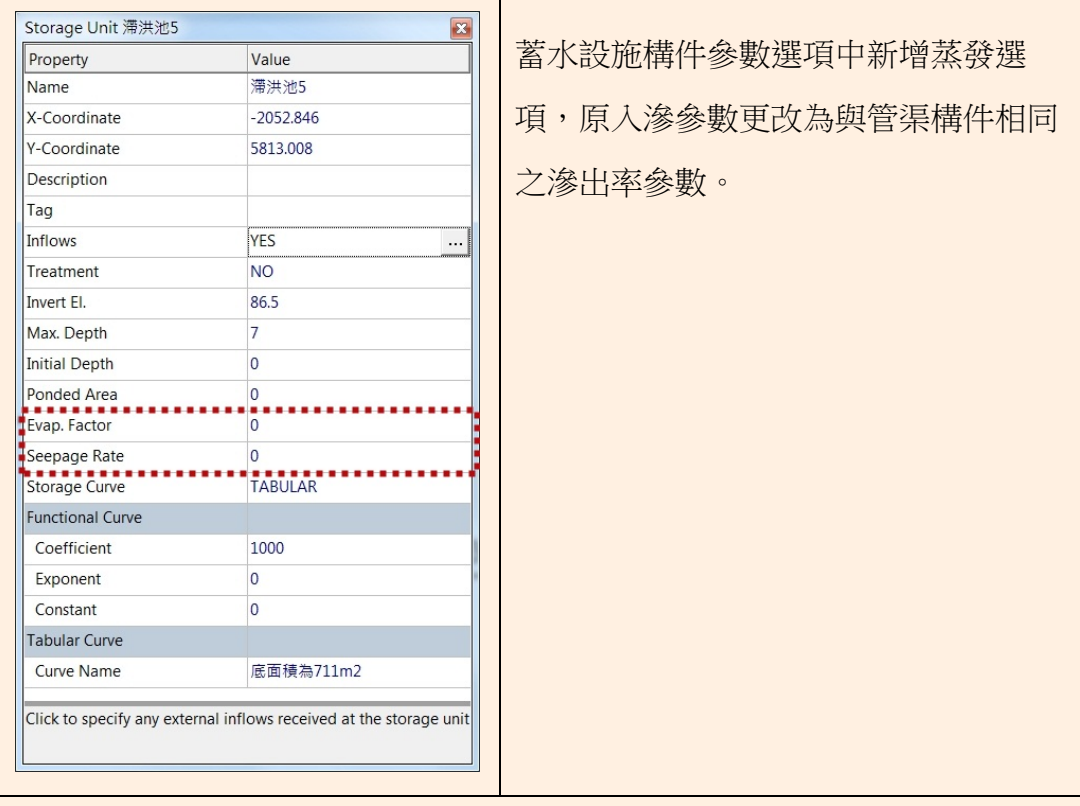

15. 使用者於執行運算選項之 Time Steps 選單可設定流量容許差值,如此用於確 定流況已達穩流(steady state)時,可不用持續進行河道演算。

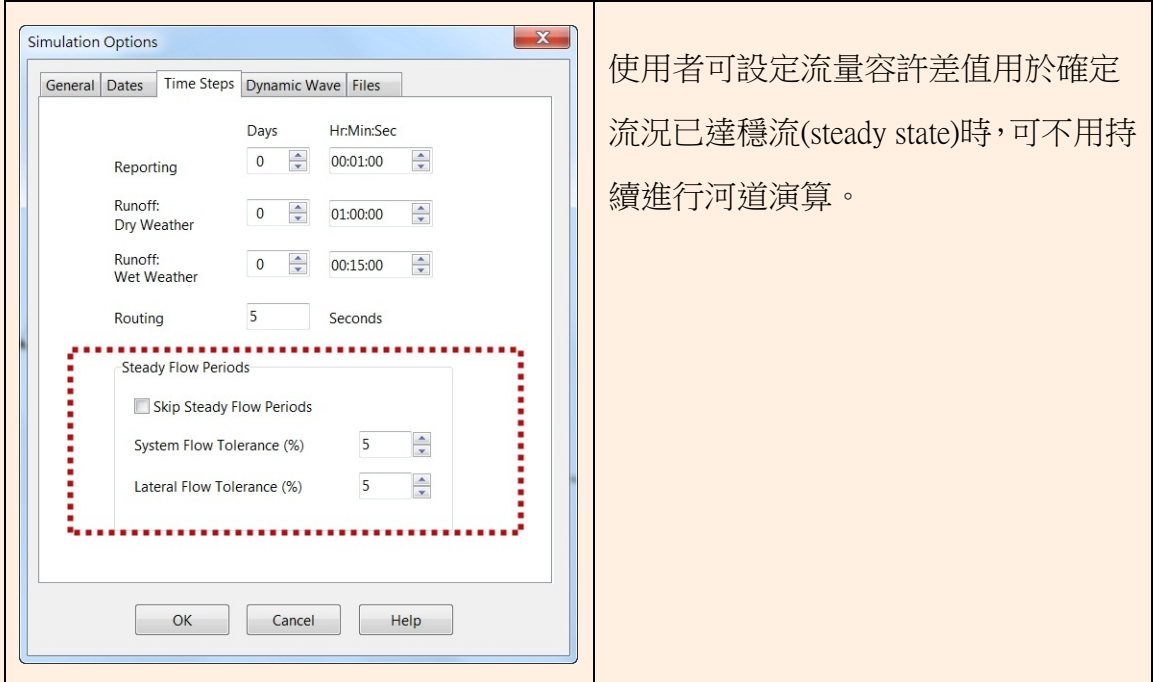

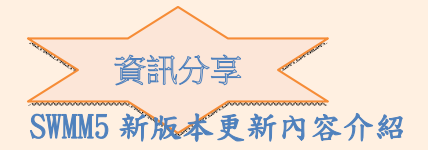

- 16. 於執行演算控制規則(Control rules)之假定條件及運作語法,新增可設定管渠 之 OPEN/CLOSED 狀態。
- 17. 聯結模組(Link Module)執行成果變數"Capacity"之意義已更改,對管涵構件其 意義為整個斷面面積與通水面積之比例,而對其他管線之構件則意義不同, 見使用手冊或 SWMM5 之 Help file。

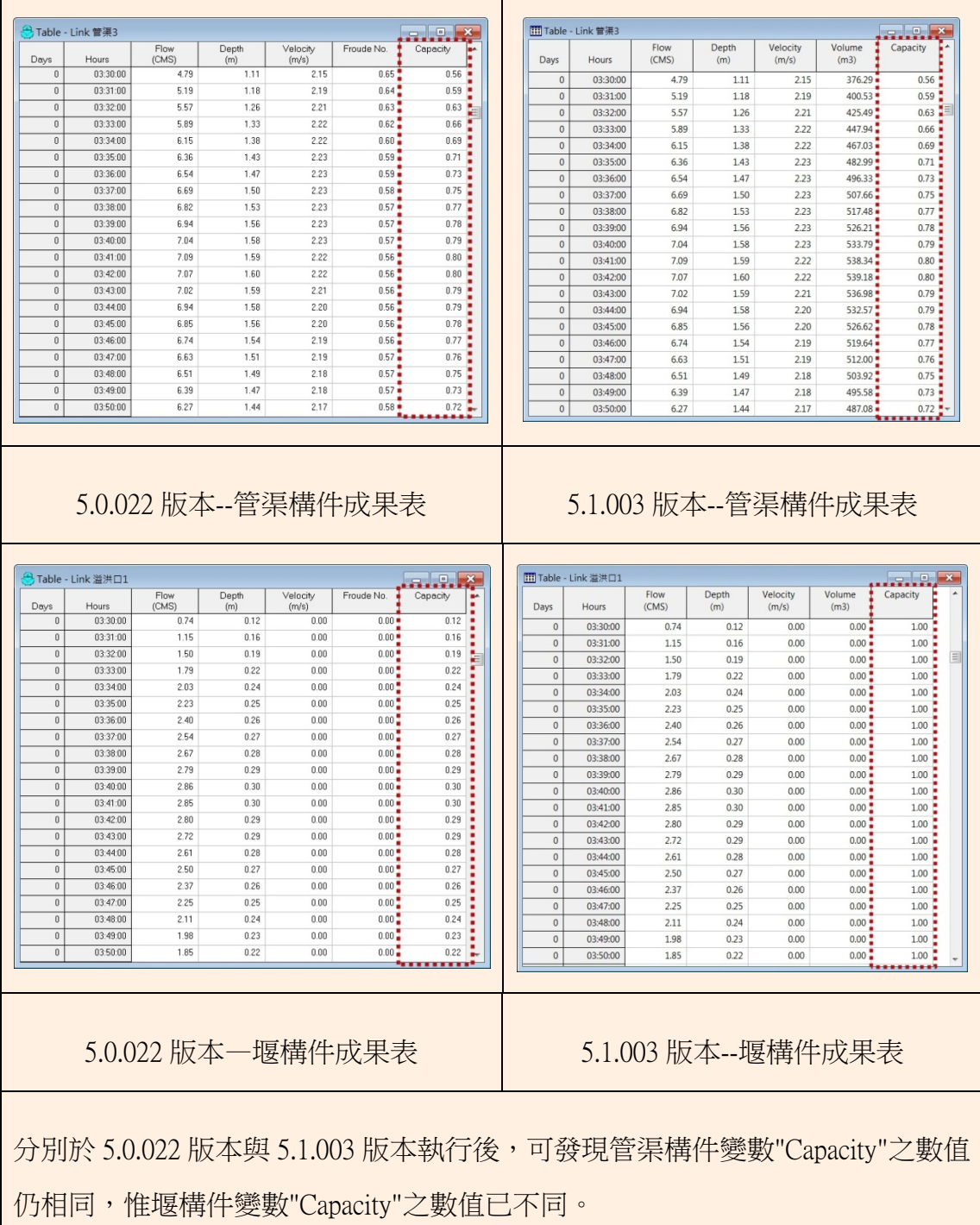

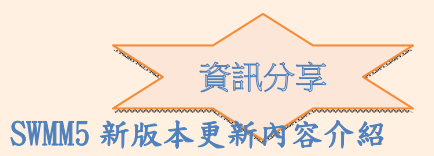

- 18. 成果資訊" Link Froude number"變數已更替為"link's flow volume",另" Subcatchment Losses"變數已為"Evaporation"和"Infiltration"兩變數取代,而加入 地下水上層之" Soil Moisture "變數。
- 19. 成果彙整表於聯結模組(Link Module)之入流量資料新增一欄位,列出各節點 構件於執行過程中之質量平衡錯誤(mass balance error)訊息。

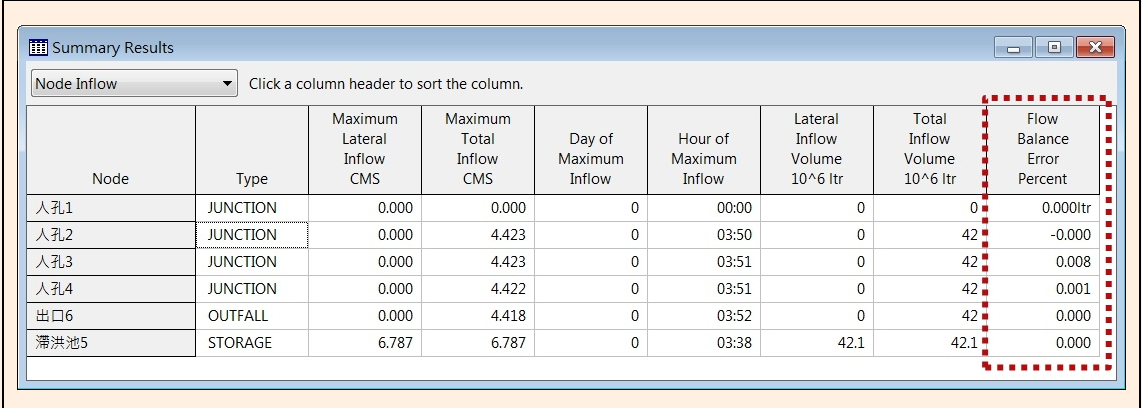

20. 成果彙整表於聯結模組(Link Module)中有逆向坡度水路將以原訂流動方向 表達,取代前些版本為反向表達。

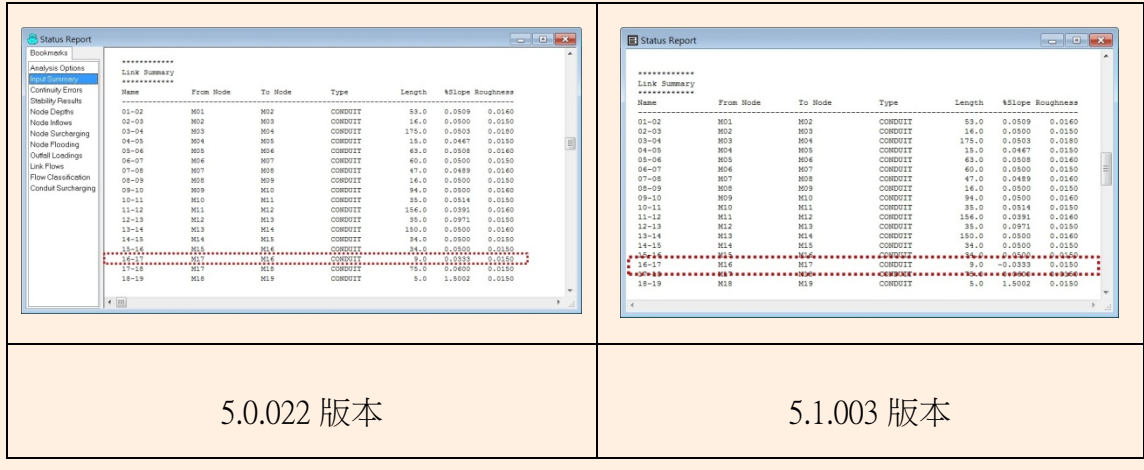

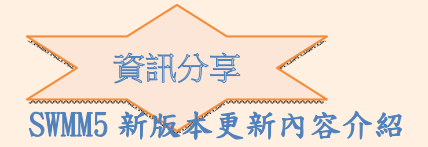

21. 於成果彙整表區分流況之"Avg. Froude Number"及" Avg. Flow Change "二欄位 已更替為"Normal Flow Limited"--於模擬時段內流況為均勻流之比例,及"Inlet Cntrol"--對箱涵組件於模擬時段內流況受入口控制情形之比例。

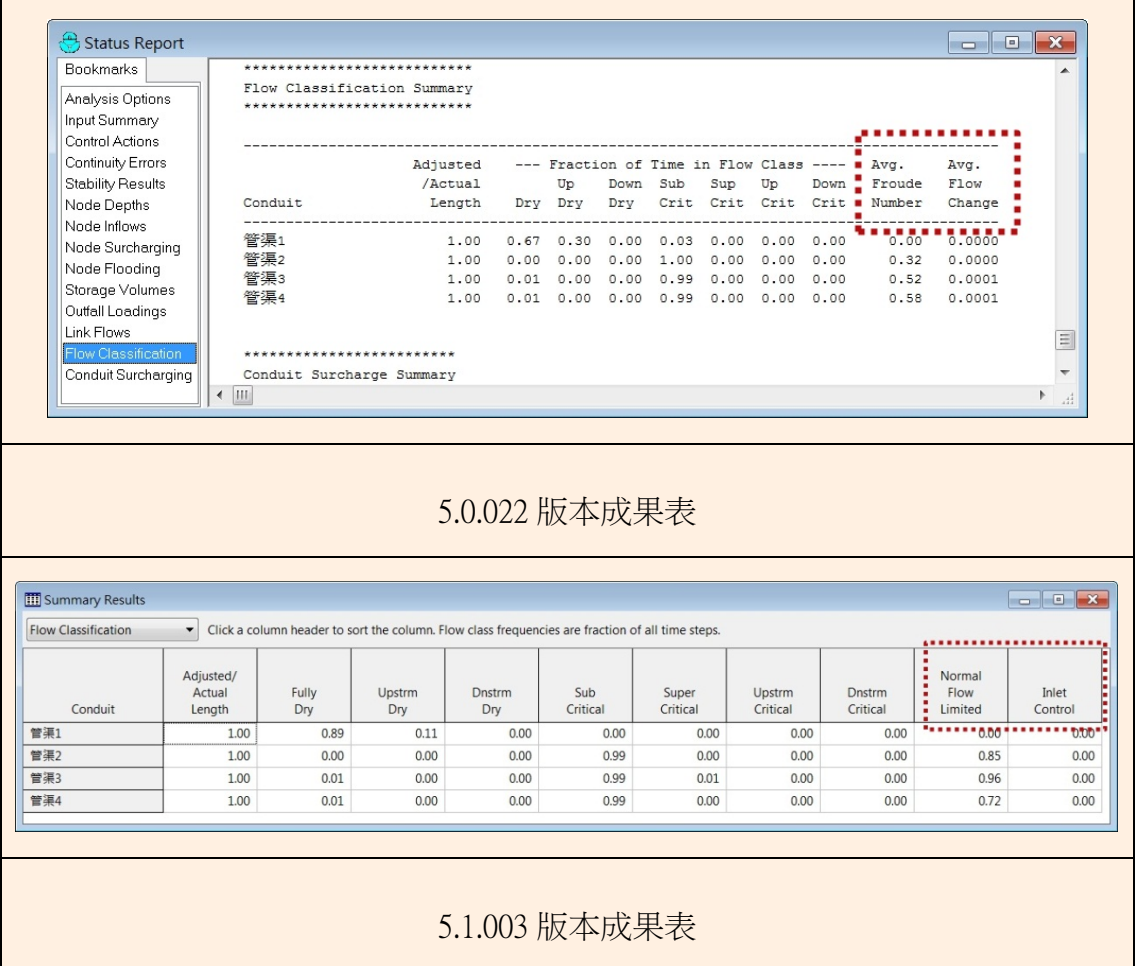

- 22. 僅有位於孔口或堰上游處之節點構件會被檢核其最大深度是否需增加,使 其能符合與孔口或堰之開口頂高程。
- 23. 當堰流水深已達堰頂時不再將其視為孔口流,而代之為位於其上游節點構 件發生溢淹(Flooding)現象。
- 24. 演算控制規則(Control rules)在時間間隔或日期時間條件之設定除了可以時: 分:秒方式,亦可接受以小時為單位而具小數點之數值。

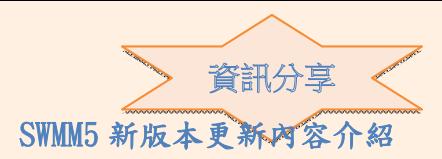

25. 前些版本可用來設定雨量站、集水區、人孔、出流口、管線等構件之構件 工具列( Object Toolbar)本次改版已將其刪除。

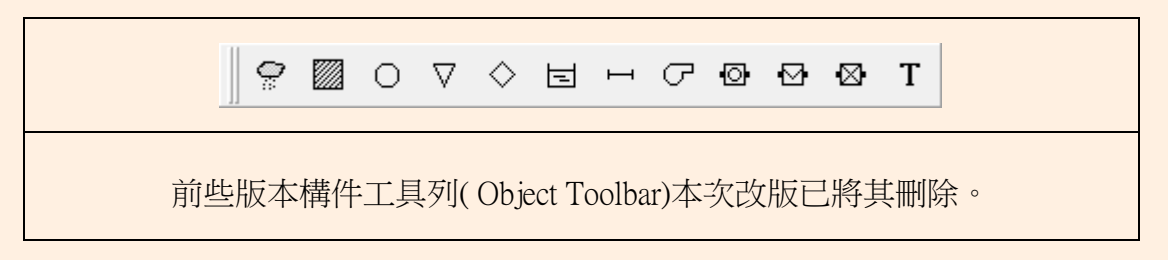

26. 時間數列成果圖(Time Series Plot)選單經改版後已可選取不同類型構件之變 數成果,並可以左右兩個不同之縱向座標同時表達於同一圖面上。

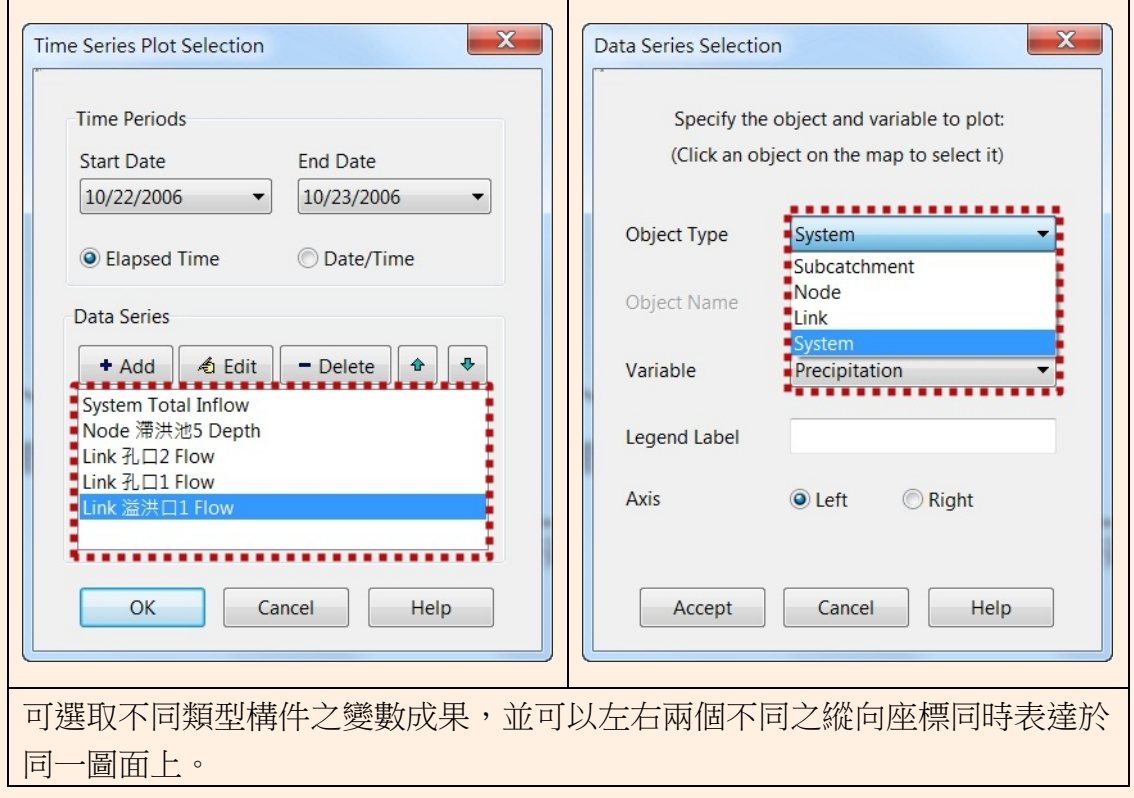

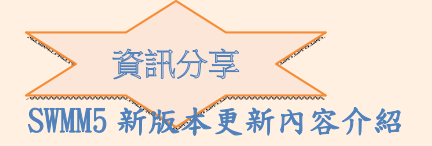

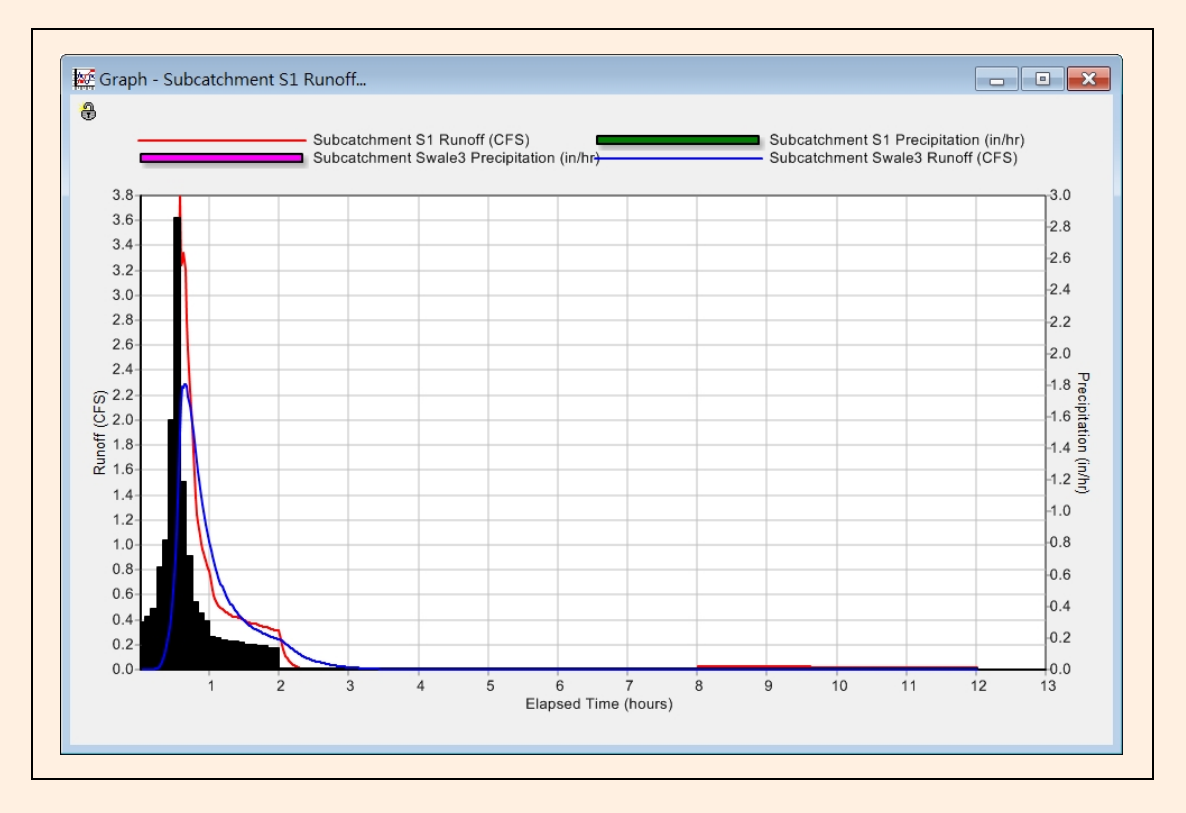

27. 圖表選單之選項經改版後除可在同一時間數列成果圖上有左右兩個不同之 縱向座標,且右側座標值可反向顯示,即座標值由上至下可由最小值至最 大值;此改變即可將雨量組體圖可與地面逕流歷線同時於表達於同一圖面, 且雨量組體圖可朝下表達。

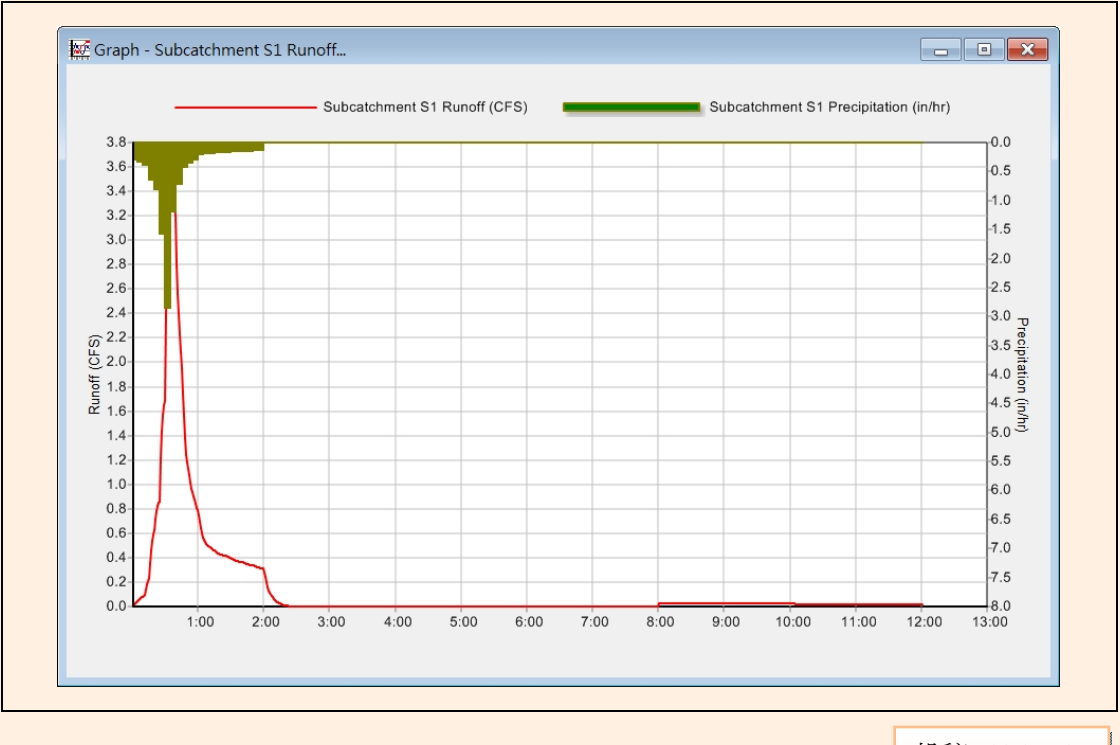

投稿 103.04.18 校稿 103.04.24 定稿 103.04.25